# ecCodes GRIB: Advanced Topics

Part I

Shahram Najm

**Development Section** 

Forecast Department

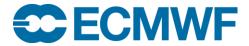

### Overview

- Simple Packing
- Constant fields
- Bitmap
- Multi-field messages

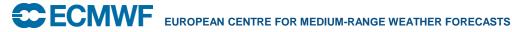

# Simple packing: Loss of information

**IEEE 64 floating point** 

Simple packing

N-bits scaled/biased integer

Usually N = 8, 10, 16, 24

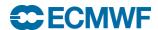

# Simple packing: Keys

- values
- decimalPrecision
- changeDecimalPrecision
- packingError (read only)
- referenceValue (read only)
- bitsPerValue
- decimalScaleFactor
- binaryScaleFactor (read only)

Use these keys only if you know how packing works

Note: setting "decimalPrecision" does not repack data but setting "changeDecimalPrecision" does!

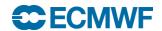

# Simple packing = discretization

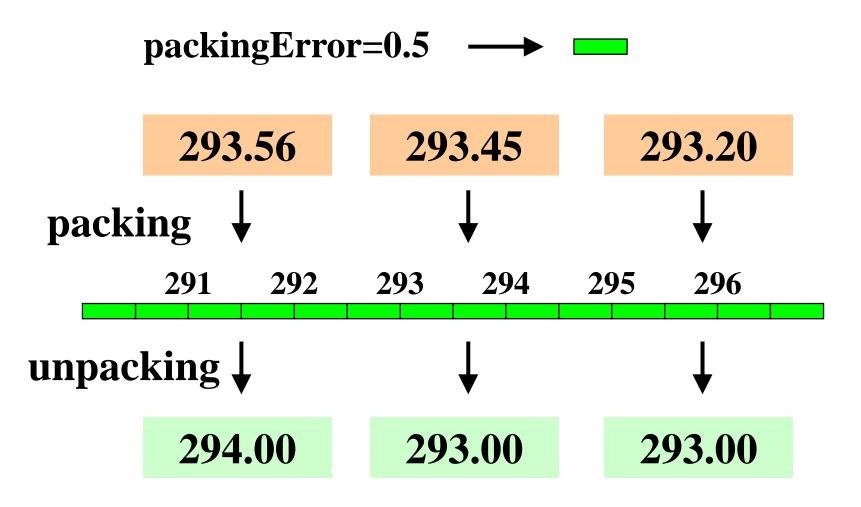

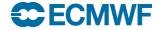

# Simple packing

Original value Unpacked packingError

Packing error depends on the packing parameters:

bitsPerValue, decimalScaleFactor, binaryScaleFactor, referenceValue

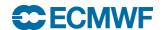

# Decimal precision

# Decimal precision = decimal digits to be preserved

decimalPrecision = 
$$0 \longrightarrow packingError = 0.5$$

decimalPrecision = 
$$1$$
 packingError =  $0.05$ 

decimalPrecision = 
$$2$$
 packingError =  $0.005$ 

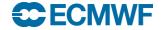

# Simple packing: Example

- Imagine a hypothetical 12-hour 500 hPa geopotential height forecast with values ranging from 5340 to 5460 gpm
- For a decimal precision of 1 we scale all values by 10 so now they will range from 53400 to 54600
- The "decimalScaleFactor" D is chosen such that when the original data is multiplied by 10<sup>D</sup>, the integer part of the result will have enough precision to contain all the information
- The "referenceValue" is the minimum (i.e. 53400). Subtract this from all values to leave non-negative residuals ranging from 0 to 1200
- The calculated bit-length for this range is 11 bits
- All values are now packed into words 11 bits long

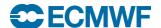

#### Constant fields

- In a constant field all the values are the same
- Repeating the same value N times is very inefficient
- The constant value is the only value stored and the data section is empty
- Constant fields are very small and they are very precisely encoded
- A constant field can be easily created with:

```
grib_set -d 1 in.grib out.grib
```

 In a constant field the packing parameters are not defined (bitsPerValue=0)

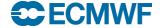

# Constant fields problem

#### **WARNING**

At this point the packing parameters are not known.

```
We load a constant field

codes_grib_new_from_file(infile,igrib)

We set some non-constant values

codes_set(igrib,'values',values)

We write the field

codes_write(igrib,outfile)

What packingError can we expect?
```

In the constant field the packing parameters are not set. ecCodes doesn't know what precision we require. A safe choice is made bitsPerValue=24.

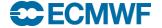

#### Constant fields

# It is better practice to set decimalPrecision or bitsPerValue before packing the values

```
codes grib new from file(infile,igrib)
codes set(igrib,'decimalPrecision',4)
codes set(igrib,'values',values)
codes write(igrib,outfile)
codes grib new from file(infile,igrib)
codes set(igrib,'bitsPerValue',16)
codes set(igrib,'values',values)
codes write(igrib,outfile)
```

## Constants and precision: Practicals

```
cd $SCRATCH
tar -xf ~trx/ecCodes/eccodes_grib_packing.tar
cd grib_packing/constant
```

- 1. You have a GRIB file constant.grib
- 2. Set values = {23.26, 42.51, 61.22, 45.95} and print packingError and bitsPerValue
- 3. Set decimalPrecision=1 and set the same values. Print again packingError and bitsPerValue
- 4. Compare file sizes and packingErrors

(Hint: you can use grib\_filter)

# Bitmap

- The bitmap is an array of binary values. Its purpose is to indicate the presence or absence of data at each of the grid points. A value of '0' means data is missing and a '1' means data is present
- In order to conserve space, the bitmap is used to efficiently indicate those data points that actually appear in the Data Section

| 0 | 0 | 0 | 0 |      |      |  |
|---|---|---|---|------|------|--|
| 0 | 1 | 1 | 0 | 2.45 | 4.67 |  |
| 0 | 0 | 1 | 0 |      | 9.11 |  |

Bitmap section

Data section

# **Bitmap**

- The bitmap size is the number of points in the grid (numberOfPoints)
  - 0 -> value is missing
  - 1 -> value is present
- When encoding, you can use the key missingValue to tell the library where data is missing
- By default this is 9999 but it can be changed by the user e.g. a value out of the range of normal data
- You must also set the key bitmapPresent to 1
- When the library encounters a value equal to the missing value in the data array, it will set the bitmap entry to 0 for that grid point
- When decoding, you can directly query the bitmap to discover missing data values

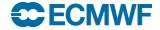

# Bitmap: Practicals

cd \$SCRATCH cd grib\_packing/bitmap

- 1. You have a GRIB start.grib with 4 messages. Set
  - 1.bitsPerValue=8, bitmapPresent=0 in the first message
  - 2.bitsPerValue=16, bitmapPresent=0 in the second message
  - 3.bitsPerValue=24, bitmapPresent=0 in the third message
  - 4.bitsPerValue=8, bitmapPresent=1 in the fourth message
- 2. Set values =  $\{0.2, 0.4, 0.6, 0.7, 9999\}$
- 3. Print the values

(Hint: you can use grib\_filter)

# GRIB Multi-field messages

#### **GRIB** edition 2

**SECTION 0 Indicator** 

**SECTION 1 Identification** 

**SECTION 2 Local Use** 

**SECTION 3 Grid Definition** 

**SECTION 4 Product Definition** 

**SECTION 5** Data Representation

**SECTION 6 Bitmap** 

**SECTION 7 Binary Data** 

**SECTION 8 End (7777)** 

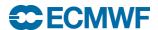

# Multi-field message structure

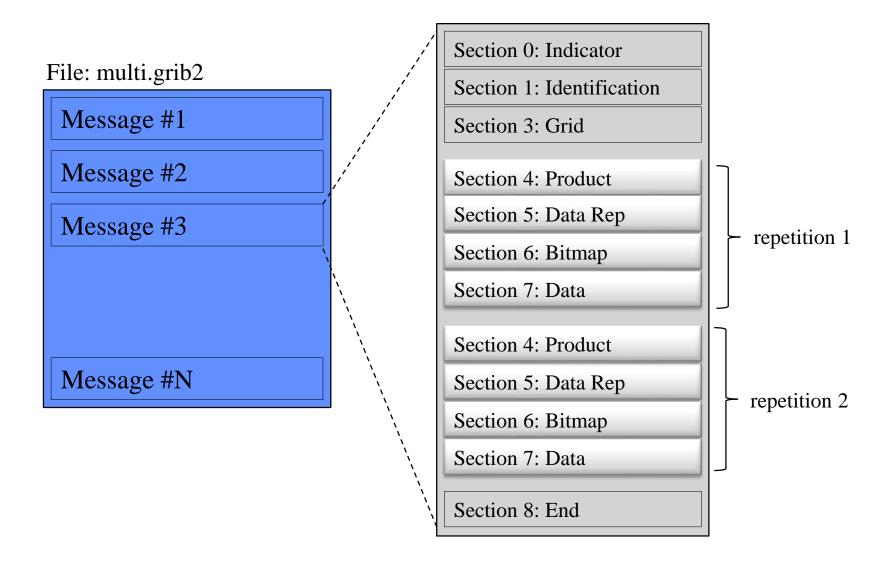

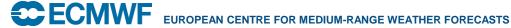

# Multi-field messages: example

 Consider 500 hPa height field forecasts produced by a numerical model at forecast hours 12 and 24.

```
Section 0: Indicator Section
Section 1: Identification Section
Section 2: Local Use Section (optional)
Section 3: Grid Definition Section

Section 4: Product Definition Section
Section 5: Data Representation Section
Section 6: Bit-Map Section
Section 7: Data Section

Section 5: Data Representation Section
Section 6: Bit-Map Section
Section 5: Data Representation Section
Section 6: Bit-Map Section
Section 6: Bit-Map Section
Section 7: Data Section

Section 8: End Section
```

 Note that since the Grid Definition Section is not repeated, it remains in effect for all forecast hours

# Multi-field messages: Practicals

```
cd $SCRATCH
tar -xf ~trx/ecCodes/eccodes_grib_multi.tar
cd grib_multi
```

- 1. Compile the Fortran program write\_multi.f90 and run it. This will produce a multi-field message multi.grib (make; ./write\_multi)
- 2. Using grib\_copy, copy multi.grib to copied.grib
- 3. Do a grib\_count on multi.grib and copied.grib
- 4. Now do a grib\_ls on these files